# THE BNA PERFORATOR

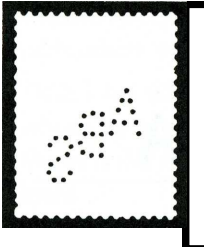

Published by the British North America Philatelic Society – The BNA Perfin Study Group

Volume 40 Number 2 October 2019 Whole Number 151

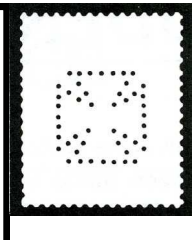

Editor's Post:

¶ You will notice a change on the newsletters contact information. Our long standing Treasurer, Barry Senior has stepped down and Russell Sampson has agreed to take his place. Also, with the continued reduction in the number of postally mailed copies and the increasing use of email, the secretary's role of maintaining the membership and the Editor's role of distributing the newsletter are pretty much one in the same.

¶ Our current membership stands at 86 and of those I have a BNAPS membership number recorded for 49. Only 13 still receive a mailed copy of the newsletter. Our treasury is in very good shape with Barry having transferred \$2581.42 US to Russ. Proceeds from Bob Szymanski's auctions will now be passed along to Russ.

¶ Since the last issue of the newsletter we can welcome 3 new members our Study Group, Terry Sitch, Chris Fischer, and Scott Henault.

¶ Long time Study Group member Arthur Taylor passed away last March. A resident of Berrara, New South Wales, he was a member of The Perfins Club, the Perfin Society, and the Perfin Club New Zealand and Australia and was the keeper of the latter' organization's perforator. Thank-you to David Coath for passing along the information

¶ The Perfin Study Group hosted a seminar at BNAPEX in Ottawa on Labour Day weekend. Highlight of the session was the roll out of the 6th Edition of the Canadian Perfin Handbook; the edition now lists the known issue and, if known, the perfin position for each issue. Addendum F has been expanded and includes 19 pages of die proof impressions of perforating machines and Addendum I brings back to the Handbook the work of Conrad Trembly in identifying and plating almost all of the 19, 5-die machines of the Sun Life Assurance

Company. The Vincent Graves Greene Philatelic Research Foundation also participated with a display of many thousands of fake 5-hole OH/MS perfins; each determined by using the Foundation's Video Spectral Comparator, VSC6000/HP. Attendance for the session was excellent with some 15 participants.

¶ Pages 2 to 6 in this issue is a Handbook update from Gary Tomasson. Gary has explained that the updates for the Perforator will record only the new stamps with their positions that have been added to the Handbook. Additional positions which are added to issues already in the Handbook will not be updated in the newsletter. The reason for this is that the shear number of new positions that have to added to the handbook would make the newsletter 2 to 3 times its normal size.

¶ Next year Halifax NS will host BNAPEX 2020 . In fact I think it is actually to be held across the harbour in my home town of Dartmouth. Hopefully a few Study Group members can make the trip. At the left edge the picture below there is a tall building by the bridge, there is a tall building. BNAPEX will be in the adjacent, low building just in front.

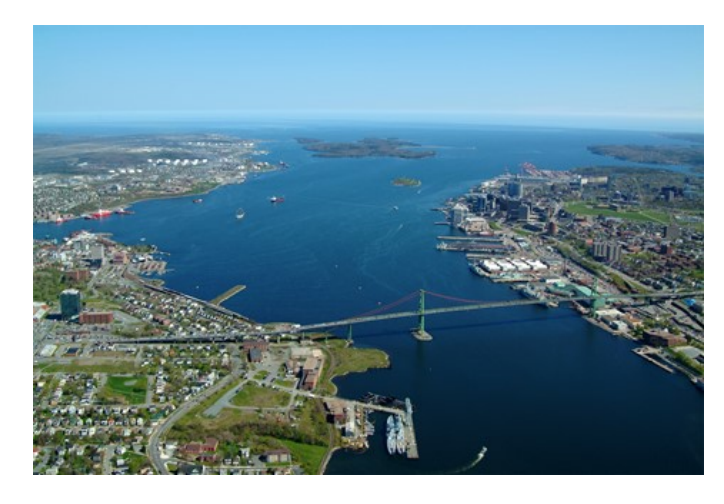

## **Treasurer Secretary/Editor**

Mansfield Center CT **Dartmouth NS** B2W 1X5

Russel Sampson and The Sampson Jim Graham 48B Eastbrook Heights 2 Grandview Drive USA 06250-1654

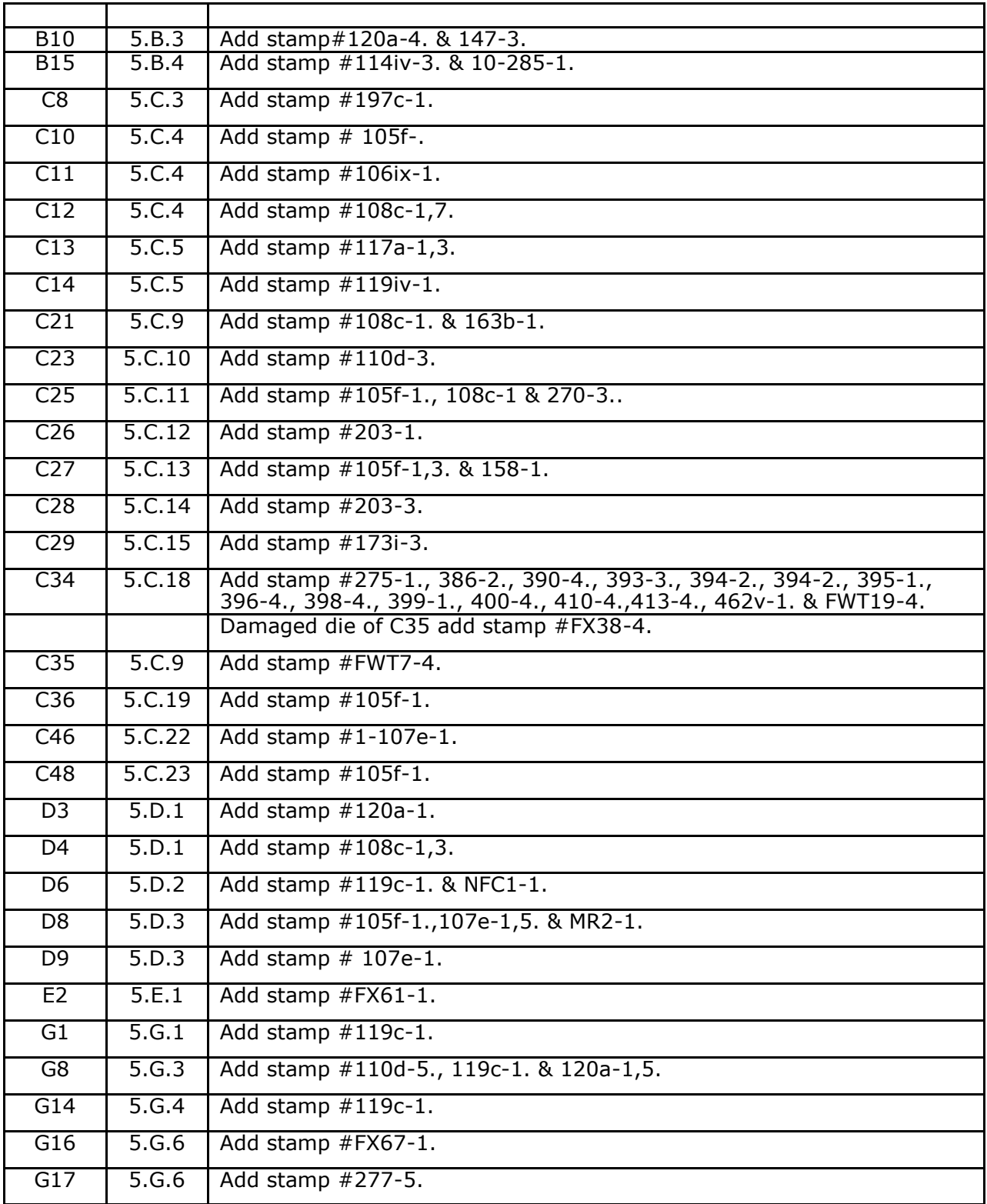

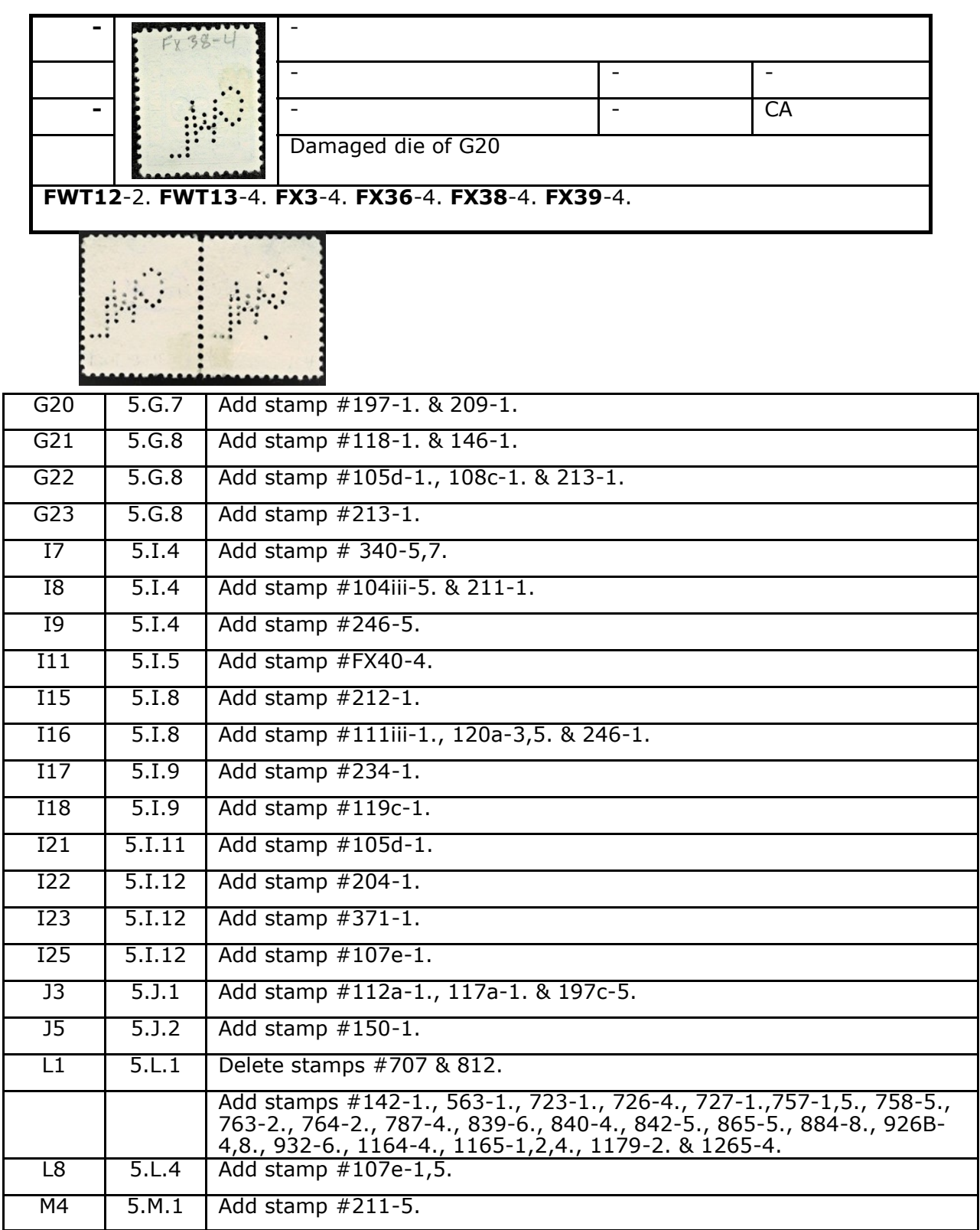

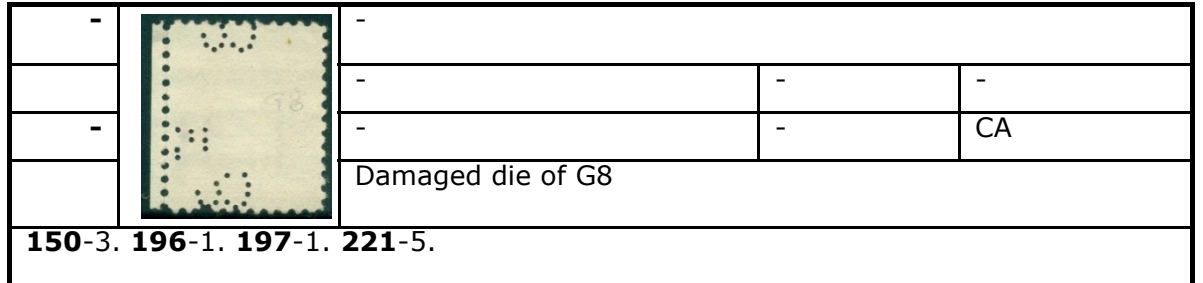

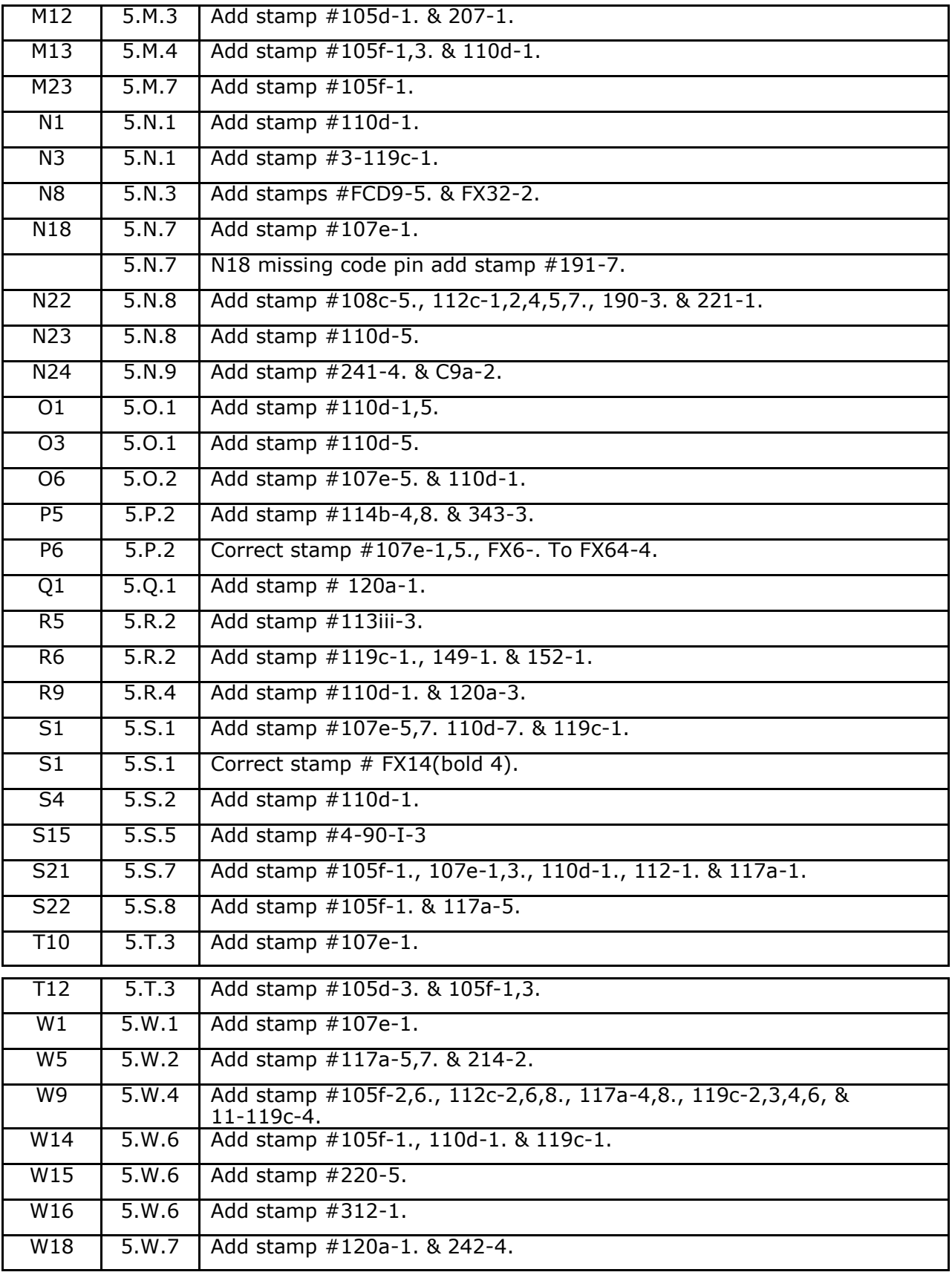

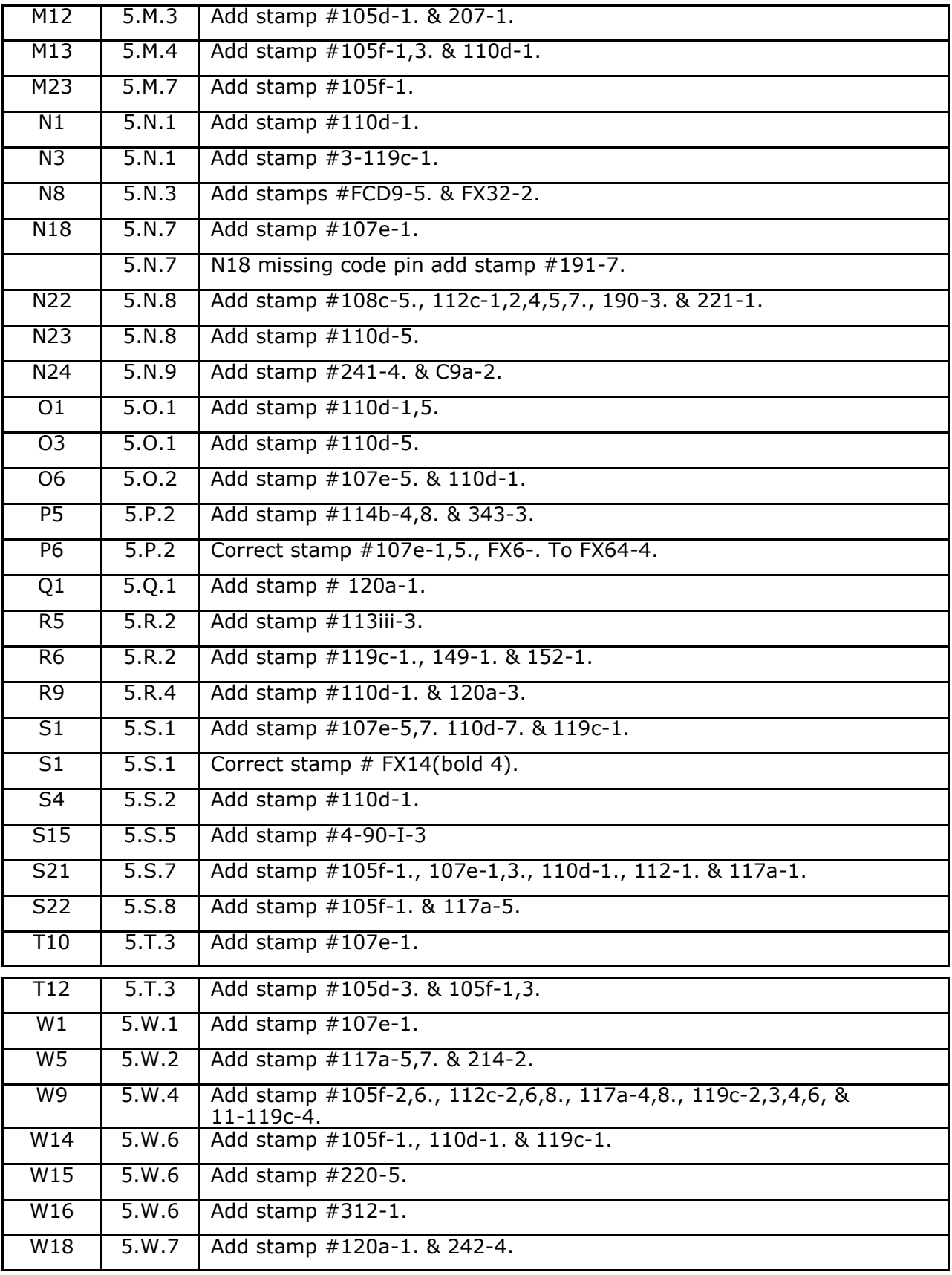

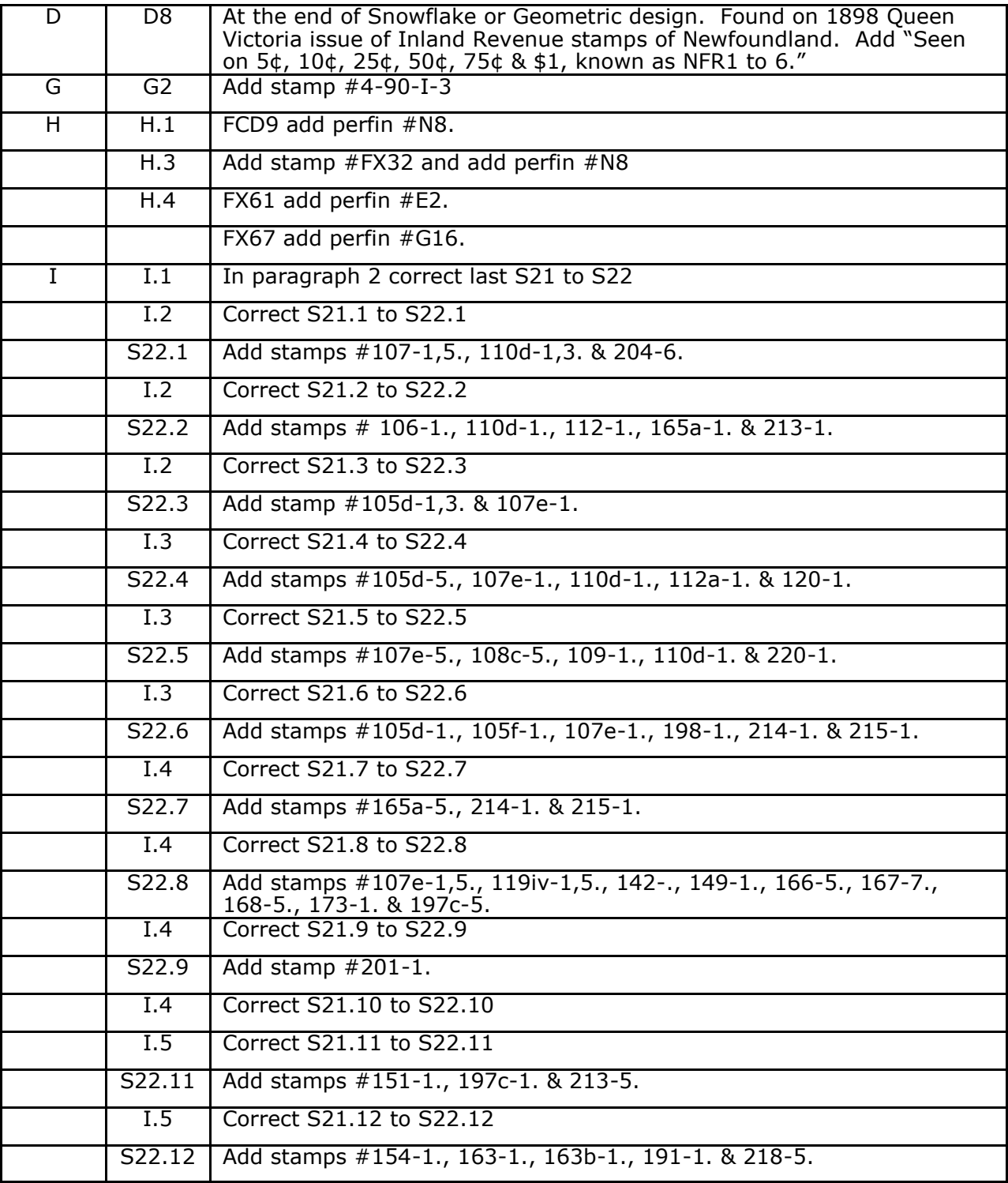

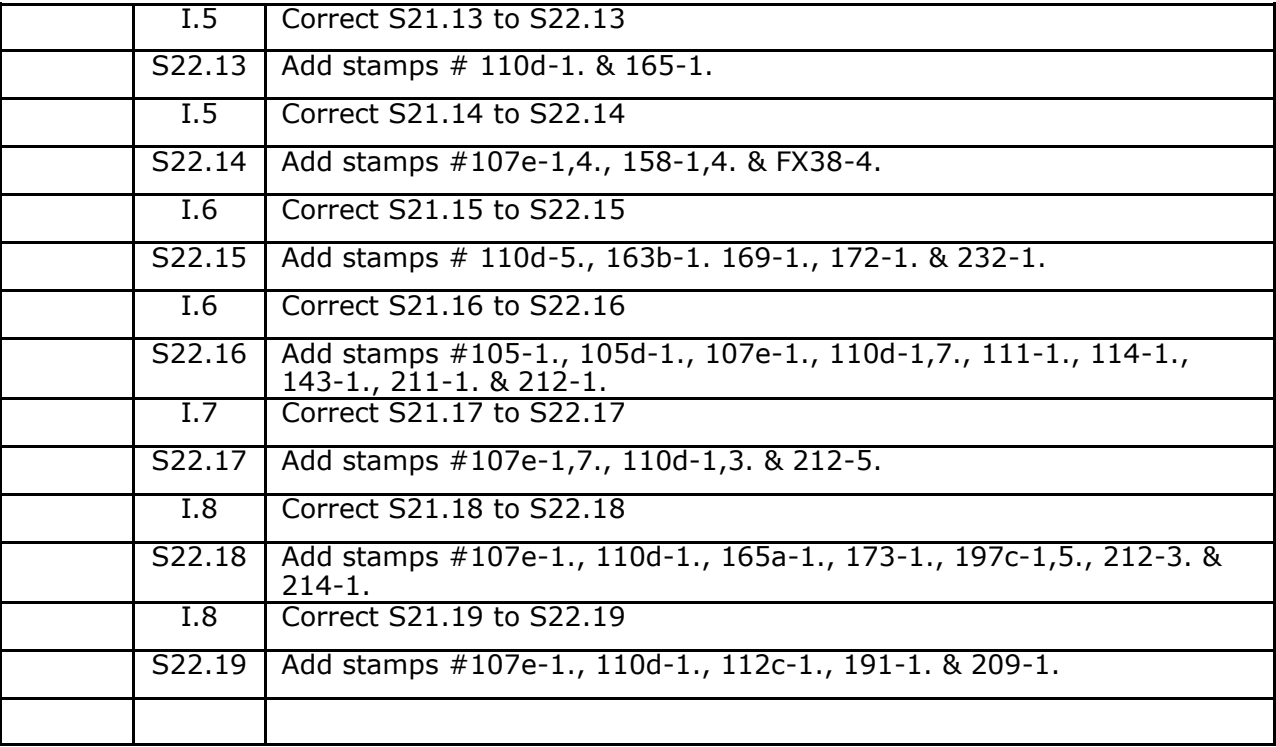

#### **Latest Reported Usage of the S10 – Steel Company of Canada**

#### Russell D. Sampson

According to the  $6<sup>th</sup>$  Edition of the Canadian Stamps with Perforated Initials<sup>1</sup> the latest reported usage (LRU) of the Steel Company of Canada perfin (S10) is October 6, 1957. Yet according to the same catalogue, this perfin pattern has appeared on stamp issues as late as the Scott 534, which was issued on March 24, 1971<sup>2</sup>. Therefore, it is expected that the LRU should be considerably extended. While sorting a recently acquired perfin collection a late usage sample of the S10 was discovered (see Figure 1).

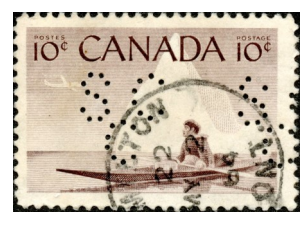

Figure 1

**Figure 1:** Scan of the S10 perfin on Scott 351.

The perfin is on a Scott 351, which was issued on February 21, 1955. Upon close inspection of the incomplete circular date stamp (CDS) the date of cancellation appears to be MY 2 64 (May 2, 1964), more than six years past the current LRU and more than nine years after the issuance of the stamp.

The apparently long span of time between the issuance of the stamp and the cancel raises the possibility that the year on the cancel may be in error, most likely from a mistake by a postal employee. It is not unheard-of for this to occur and most postal history collectors have come across such errors. Therefore, the date of the cancel was initially considered suspect by the author.

Yet, in the stock page of the collection, right next to the Scott 351 was another S10 on a Scott 401 (issued on February 4, 1963) with a portion of a CDS appearing on the top of the stamp.

**Figure 2:** Scan of the Scott 351 and 401 placed next to each other with the cancels lined up. The two stamps are positioned in such a way that the two partial cancels are aligned. In order to facilitate fine adjustment of the relative positions of the stamps, the two stamps were held in place inside a Uni-Safe 102B dealer window card. The image contrast has been enhanced to produce better cancel visibility when using the online *Cancel Extractor* application.

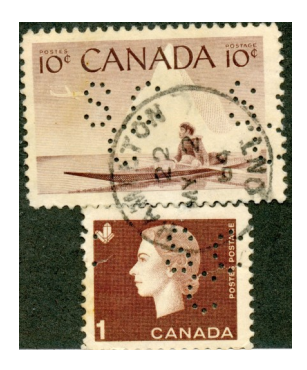

Figure 2

By placing the two stamps together the missing portion of the cancel from the Scott 351 was perfectly matched by the cancel on the Scott 401 (See Figure 2). The missing left-hand edge of the "M" in the month "MY" appears distinctly along the top row of the Scott 401 perforations, while the Scott 401 also neatly fills in the missing left-hand part of the "M" in "HAMILTON". At the same time the circular rim of the CDS continues into the Scott 401 without discontinuity. A clearer scan of the cancel appears in Figure 3 and was obtained by the *Cancel Extractor* application on the Battleship Revenue Stamps web site<sup>3</sup>, which is provided by the Santa Barbara Stamp Club. Collectors are encouraged to use this website to extract clearer cancel images from their stamps.

Thus, the evidence provided by the Scott 401 strongly implies that the two stamps were cancelled together and the issuance date of the Scott 401 more clearly establishes the latest reported usage of the S10 as May 2, 1964.

References:

1. Johnson, Jon and Tomasson, Gary, (ed.) (2019) **Canadian Stamps with Perforated Initials, Positions, Sixth Edition**, British North American Philatelic Society, Available online at: [http://www.bnaps.org/](http://www.bnaps.org/PerfinHandbook/PerfinHandbook.htm) [PerfinHandbook/PerfinHandbook.htm](http://www.bnaps.org/PerfinHandbook/PerfinHandbook.htm)

2. Unitrade Specialized Catalogue of Canadian Stamps, 1998 Edition, Unitrade Press.

3. Robert Mustacich, **Cancel Extractor**, Battleship Revenue Stamps, Santa Barbara Stamp Club, available at: [http://www.battleship](http://www.battleship-revenues.com/extract.xhtml)[revenues.com/extract.xhtml](http://www.battleship-revenues.com/extract.xhtml)

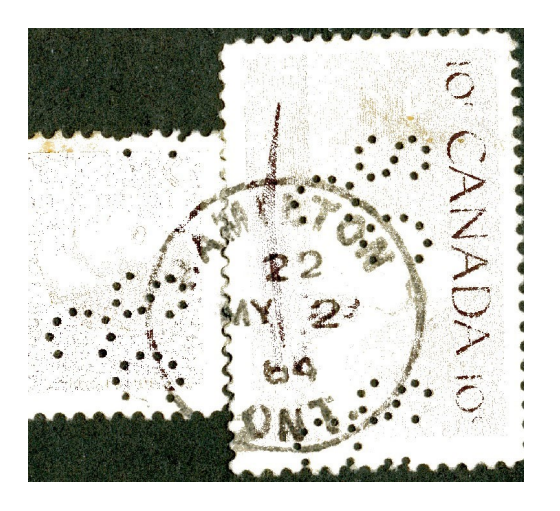

Figure 3

**Figure 3:** Using the *Cancel Extractor* application (see references) the colour of the stamp was selectively removed to better highlight the cancel. Take particular note of the completion the "M" in MY and the "M" in HAMILTON by the Scott 401

## **New Latest Reported Usage Discovered on the N15 (New York Life, Montreal) using a Blink Comparator**

\_\_\_\_\_\_\_\_\_\_\_\_\_\_\_\_\_\_\_\_\_\_\_\_\_\_\_\_\_

Russell D Sampson

While sorting a collection of perfins I purchased last year I came across an interesting specimen that needed to be more deeply examined (see Figure 1). It shows a roller cancel that appeared to extend the latest reported usage of the N15 into 1956. However, the year of the cancel was not very clear and so … it needed some philatelic forensics aided by a technique used in astronomy.

The stamp is a Scott 360 first issued on April 12, 1956, thus setting a lower limit for its cancellation date. Roller cancels of this type have, in descending order; the name of the town, the year, the month, the day and the roller number. As can be seen from the scan in Figure 1, the month and day are obvious (MAY 7), but what about the year?

I scanned the stamp at high resolution (800 dpi), and then magnified it until the year of the roller cancel nearly filled the

computer screen. Using the drawing tools in Preview on my iMac, I then outlined the year in yellow (see Figure 2). The "9" was obvious and as expected to the right of the "9" is what appeared to be a "5" – its sharp upper left edge appearing to be diagnostic. This left the final number of the year to be determined.

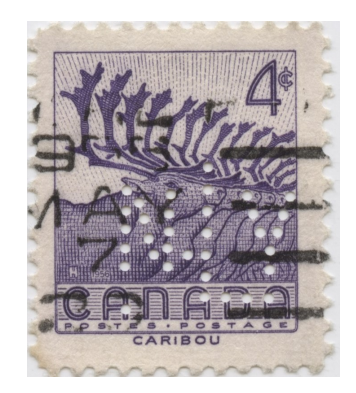

Figure 1

**Figure 1:** Unaltered scan of the N15 on Scott 360.

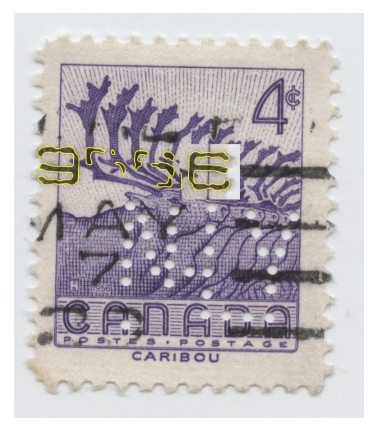

**Figure 2:** Year numerals on the roller cancel are now outlined in yellow with the "9" copied, rotated 180-degrees and placed next to the last numeral in the

Figure 2

Assuming the decadal year was "5" and considering the issuance date of the stamp, the only possible years would be 1956, 57, 58 or 59. A comparison with the "7" and the "9" on the cancel quickly eliminated 1957 and 1959. That left 1956 and 1958.

Since a "6" is essentially an upside-down "9" I cop-

ied the image of the "9", rotated it 180-degrees, and then placed it beside the last numeral. The match was almost perfect (see Figure 2). To confirm, I copied the image into PowerPoint and then carefully laid the upside-down "9" overtop of the last numeral in the year and then animated it by "blinking" the image 10-times. As it blinked back and forth between the upside-down "9" and the final numeral in the year, the match became even more definitive.

This is called a *blink comparator*; a technique used to uncover subtle differences between two images – or in this case subtle similarities – and was made famous by Clyde W. Tombaugh who discovered Pluto in 1930. Tombaugh took two deep images of the same part of the sky days apart, and then optically overlaid the two images. Using a simple switch Tombaugh blinked between them. All the stars stayed perfectly still while the orbital motion of Pluto revealed itself as a "star" that appeared to jump back and forth between the two images.

#### **How to Scan a Perfin on Cover to Produce a High-contrast Image of the Pattern**

\_\_\_\_\_\_\_\_\_\_\_\_\_\_\_\_\_\_\_\_\_\_\_\_\_\_\_\_\_\_\_\_\_\_\_\_\_

Russell D Sampson

There are many perfin patterns that have subtle differences between patterns. Take the always-challenging Traveller's Insurance patterns. With a stamp soaked off its cover, this task is made easier by holding them over the contact prints in our catalogues. However, we are sometimes faced with the daunting task of identifying a difficult perfin pattern while it is still on its cover.

Here is a way to make it easier.

Modern flatbed scanners sometimes are sold with transparency scanning options. This is where the image is taken from a light source that is shone *through* the object rather than reflected off of the object. I have an *Epson Perfection V550 Photo Scanner* that was purchased from Staples a few years ago for just this reason. Online it sells for about \$230 CAD.

Here are the steps I used to produce the scan of the stamp in Figures 1 and 2.

**Step 1.** Remove the white backing from the lid of the scanner (called the "Document Mat" in the V550 manual) to expose the transparency/negative scanning light source (called the "Transparency unit window" in the manual).

Step 2. Place the cover facedown on scanner glass. If there is an envelope flap, fold it out to make sure there is the least number of layers of paper between the scanner and the stamp.

**Step 3.** Select "Show Details" on the bottom of the scanner window.

**Step 4.** Select "Transparency Negative" from the "Scan Mode" pull-down menu.

**Step 5.** Select "Negative Gray" from the "Kind" pull-down menu. Leave "Grays" at "256 Grays"

**Step 6.** For best comparison between similar patterns chose a higher resolution – like 800 dpi. Make sure to save in JPEG or other compression file types; otherwise your file size may be huge!

**Step 7.** Select "Overview" to produce a complete scan of the whole area.

**Step 8.** Using your mouse, trace a box around the stamp.

**Step 9.** Set "Image Correction" to "Manual".

**Step 10.** Adjust brightness and contrast until perfin pattern is visible. If you want a ghost image of the stamp, reduce the contrast and brightness. Put "Backlight Correction" at "High".

**Step 11.** Scan, making sure you've named your file something that is descriptive of your image – maybe the perfin pattern plus the date of cancellation, etc.

**Step 12.** Cut and paste the image into a Word document or PowerPoint presentation and then copy and paste an image of the pattern from the catalogue next to it for comparison and identification.

**Step 13.** In PowerPoint you can make the image semitransparent and by carefully adjusting the size of each image, overlay your stamp over the pattern in the catalogue thus making a more definitive identification. You can also flip and invert your pattern image to match the orientation in the catalogue.

**Step 14.** Shout for joy as you've just discovered a scarce pattern on one of your covers.

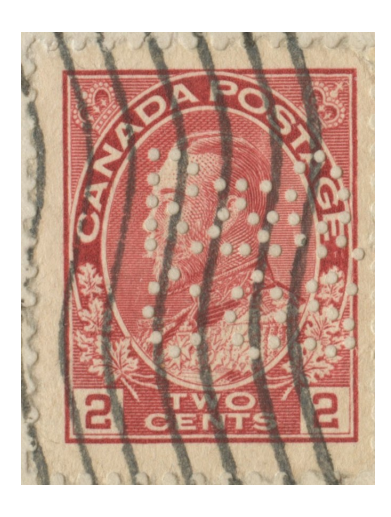

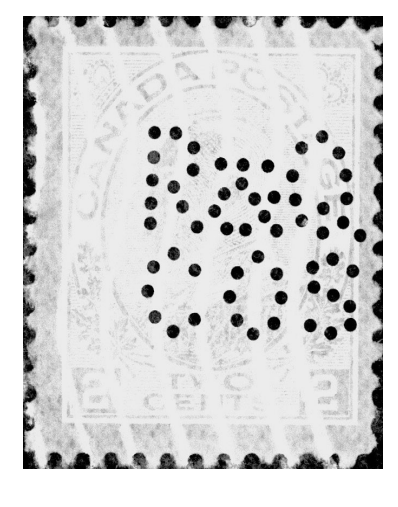

Figure 1 Figure 2

Figures 1 and 2: On the left is a standard reflectance scan of the stamp on its cover. Notice how difficult it is to visually separate the perfin pattern from the stamp image, the background envelope and the cancellation. On the right is a scan using the technique described in this article. Contrast and brightness were adjusted in the scanner to produce a ghost image of the stamp.

\_\_\_\_\_\_\_\_\_\_\_\_\_\_\_\_\_\_\_\_\_\_\_\_\_\_\_\_\_\_\_\_\_\_\_\_\_\_\_\_\_\_\_\_\_\_\_\_\_\_\_\_\_\_\_\_

#### **A SUN LIFE MYSTERY**\_\_\_\_\_\_\_\_\_\_\_\_\_\_\_\_\_\_\_\_\_\_\_\_\_\_\_\_\_\_\_\_\_\_\_\_\_\_\_\_\_\_\_\_\_\_\_\_\_Jim Graham

I have always assumed that the usage of the Sun Life perfins was straight forward; pattern S21 (Figure 1) was used in Montreal and pattern S22 (Figure 2) was else- while in the S22 it is slightly over 6 mm. Sun Life covers where and thanks to the meticulous work of Conrad Tremblay, "elsewhere" consists of communities each with some are more common than other. I have but one S21 its own machine<sup>1</sup>.

The patterns are relatively easy to distinguish even though the hole count is the same (10-10-13/7-5-8-10) in

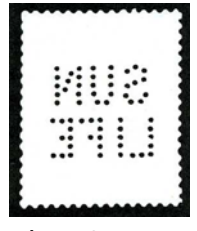

**Figure S21 Figure 2 S22**

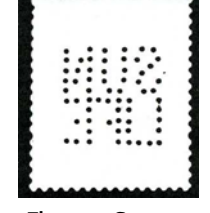

each pattern. The difference is in the height of the letters.

The stem of the "L" in life in S21 is about 5 mm are reasonably common from all 19 locations, although cover clearly cancelled in Montreal with a 2¢ Edward and the corner cut in Figure 3.

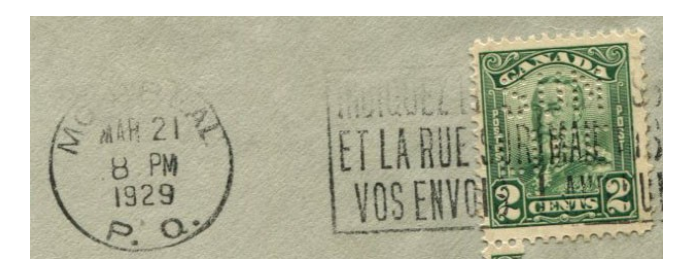

**Figure 3 S21 Corner cut CDS MONTREAL MAR 21 1929**

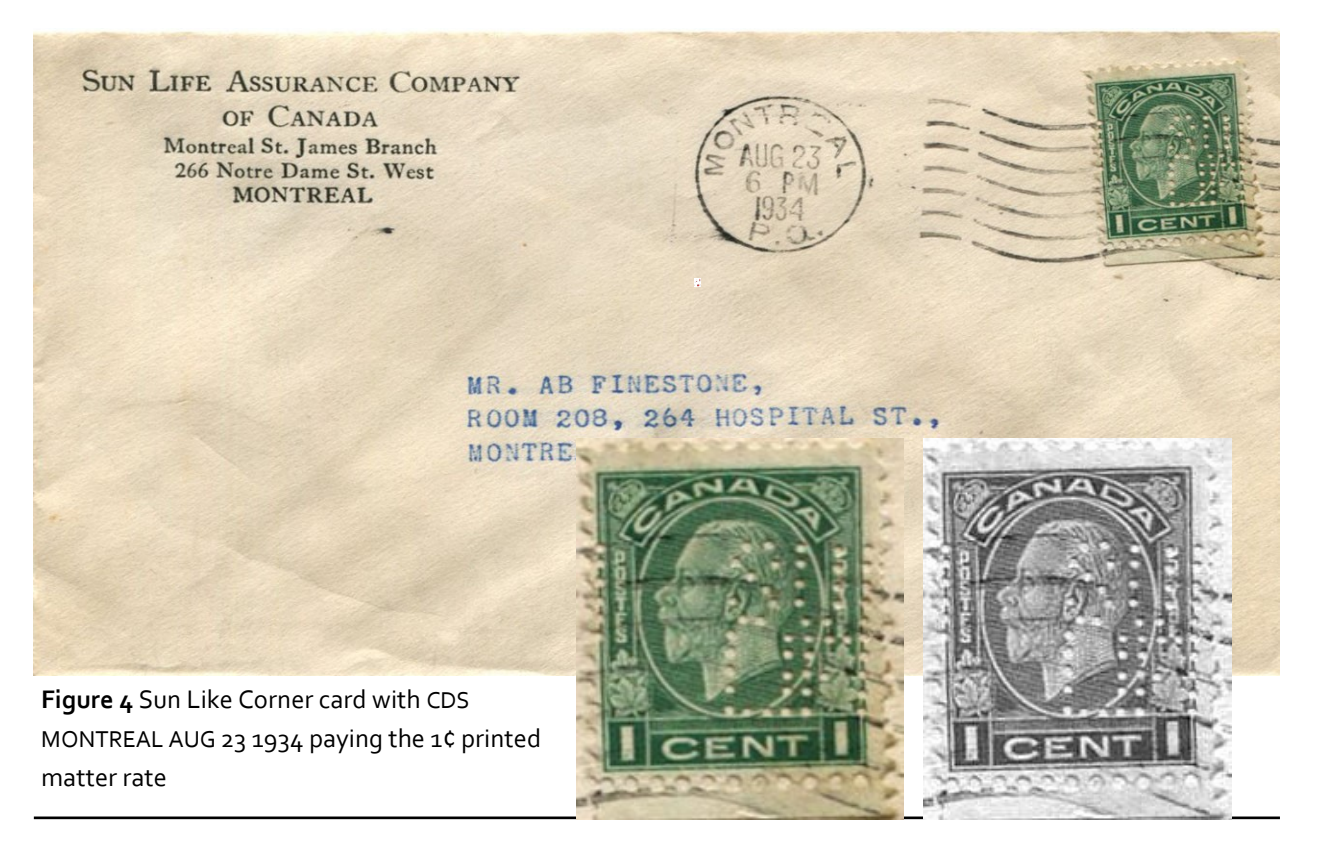

**Figure 5 Figure 6**

I was somewhat surprised to see this cover and to have the opportunity to acquire it (Figure 4). It is clearly a Sun Life cover cancelled in Montreal with the S22 pattern Figures 5 and 6)². I have looked through by S22 collection and do not have any other complete or partial Montreal cancels. The handful of identifiable CDS cancels in my S21 collection and duplicates are all Montreal. This evidence would suggest that the Sun Life Montreal office did not have an S22 machine; but given the above cover, did it? Does any study group member have an S22 with a readable Montreal cancel?

Addendum I of the Handbook shows the dies of all nineteen perforating machines and the known issues for each. My first thought was to assume that all perforating machines were ordered and distributed from Montreal. What if a machine was used in Montreal before being

shipped to its final destination. For all but 2 of the machines, the known issues start with the Admirals<sup>3</sup>.

The two that do not are both in Ontario, London (S22.9) and Guelph (S22.10). The first issue listed for Guelph is the 10¢ Cartier, issued September 30th, 1931. The first issue listed for the London office is the 12¢ Map from the 60th Anniversary of Confederation set, issued June 29th, 1927<sup>4</sup>, and the second stamp listed is the 1¢ Scroll, issued October 29th, 1928<sup>5</sup>.

My theory did not hold—all the perforating machines were at work in the local offices prior to August 1934. Maybe one came back for repair and was used to test the repair. Unlikely, but I do not have the skill nor the time to explore this theory . Thoughts anyone?

#### References

- 1. Conrad Tremblay articles on the S22 perforating machines of the Sun Life Assurance Company; The Perforator— Volume 5 Number 2, 1984; Volume 5 Number 6, 1984; Volume 6 Number 3, 1985; Volume 13 Number 4, 1992.
- 2. BNAPS Perfin Handbook 6<sup>th</sup> Edition, Letter S <http://www.bnaps.org/PerfinHandbook/PerfinHandbook.htm>
- 3. Ibid; Addendum I
- 4. Unitrade Catalogue

 <sup>5.</sup> [http://canadianphilately.blogspot.com/2016/08/the](http://canadianphilately.blogspot.com/2016/08/the-scroll-issue-of-1928-1930-part-1.htm)-scroll-issue-of-1928-1930-part-1.htm

#### **ANOTHER MYSTERY** Russell Sampson

Here is a mystery that you may be able to shed some light on. This gorgeous cover (Figures 1 and 2) from Hugo has five suspicious perforations on the MR4 that Hugo did not see at first! If you look closely at the scan you will see five perforations. The one on the king's

forehead and upper lip are the hardest to see. Filling in the dots helps (Figure 3).

With only 5 perforations to go by, this kind of search is going to be quite the challenge and I think the best clues will come from other sources of information; for example, collectors who have seen similar covers, or common perfins used in this geographic location.

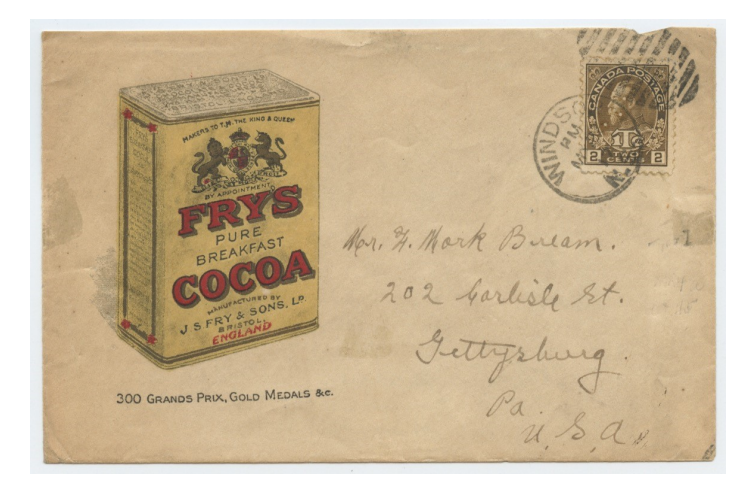

**Figure 1 Fry's Cocoa corner mailed at Windsor NS MY 26 17 Figure 2 Reverse with Return to BOX 86 Windsor NS** 

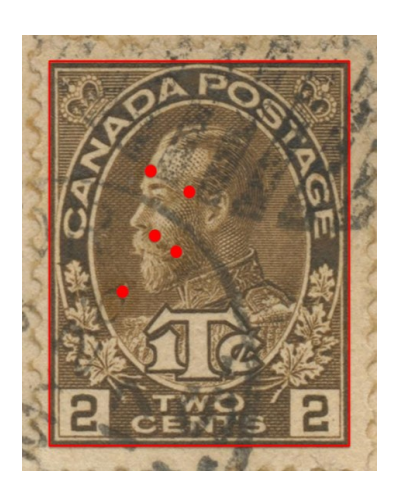

**Figure 3**

I've also employed another technique using a "comparator" I've invented in PowerPoint where I superimpose the unknown perfin pattern with the images of known samples from my collection. In order to scale the two images properly, I used the frame-lines of the MR4 stamp. That's the red box. Once the frame-lines are matched between the unknown sample and the J3 samples, I knew the perfins should also be properly scaled. I'm compiling a search strategy by constructing a set of 'filters'. Here is what I've got so far:

**The date**. Eliminate all perfins that don't have ERD and LRD containing the cancel date.

**The location**. Eliminate all perfins that don't reasonably include this location. In conjunction with this I am looking at the McAlpine online directories, for Windsor, but struck out since they are available only on microfilm. Also, online searches for the addressee in Gettysburg, PA have not been easy

**The advertising**. Eliminate all perfin companies that don't reasonably include cocoa. My best guesses are wholesale grocery companies and maybe the J3 JBM (McLeans Pub. Co.) since I have a corner card with Corn Flakes.

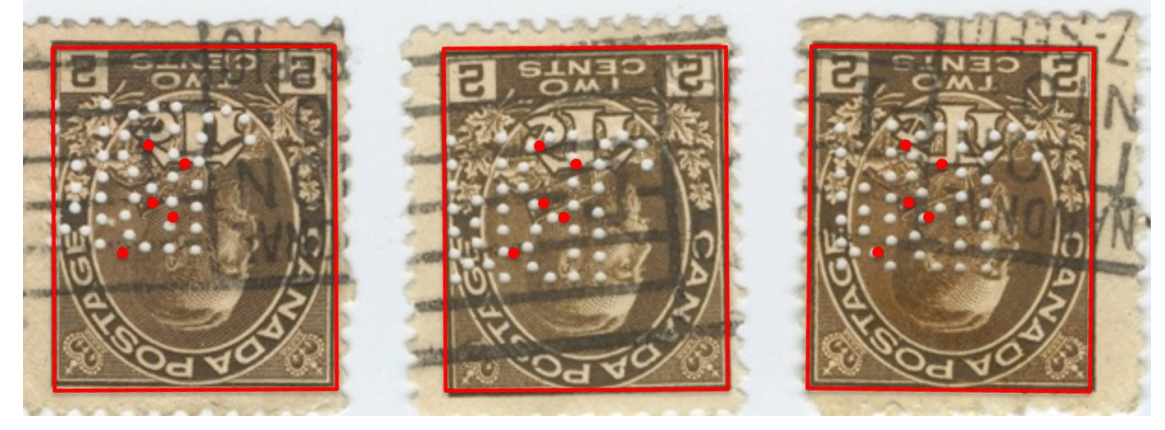

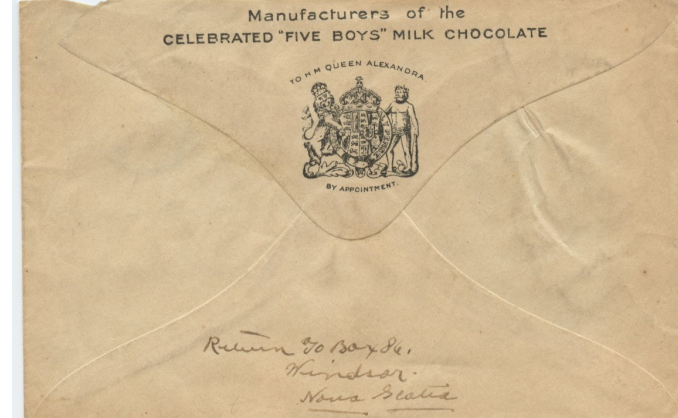

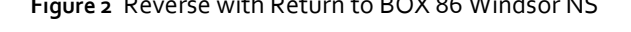